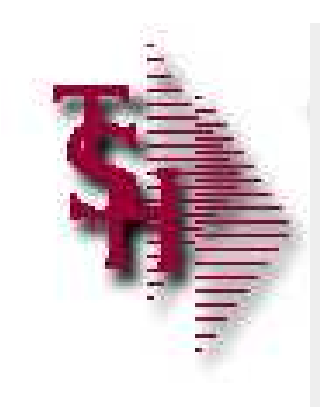

# MDS Enhancements

ē

# **TSH** User Group Meeting 2012

*Getting the most from your MDS System*

# Cases Completed By System Area

# MDS Base Modifications

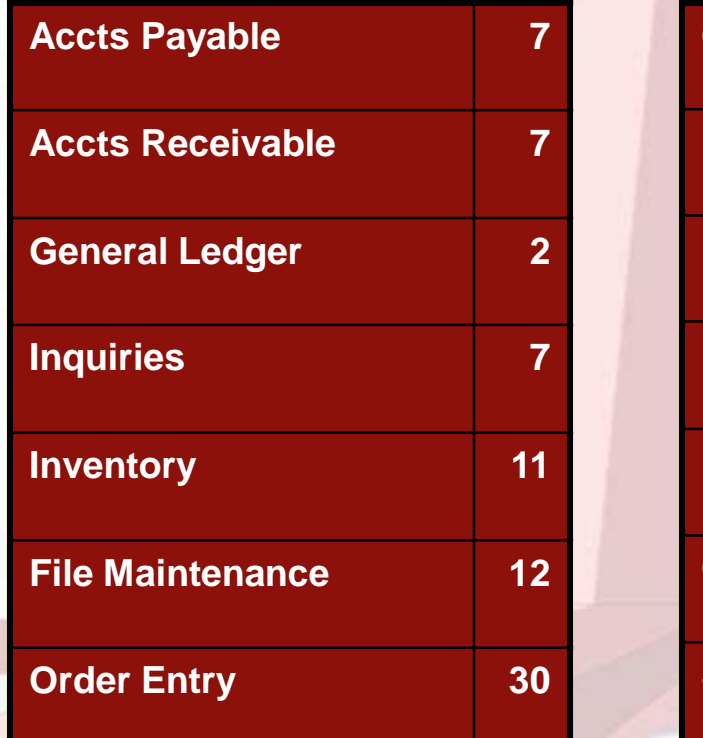

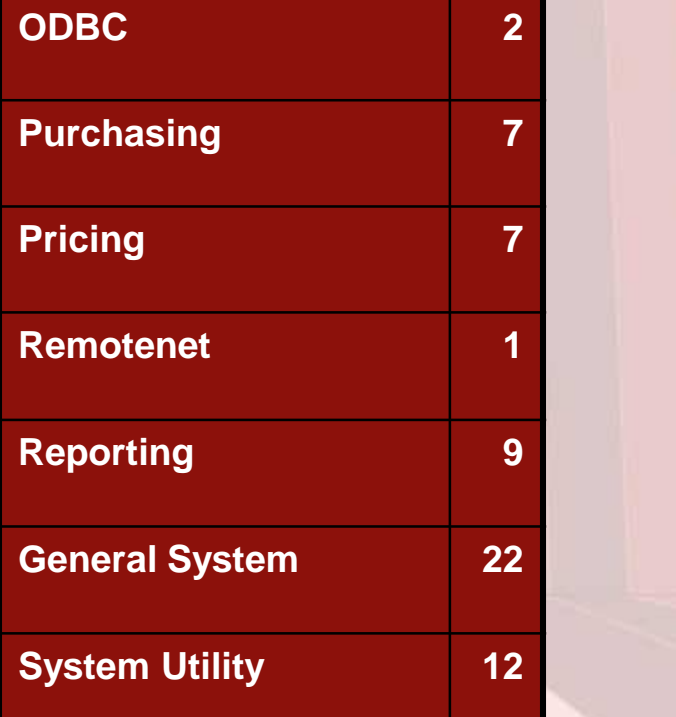

136 Cases Updated this Year

# Customer Requested Enhancements

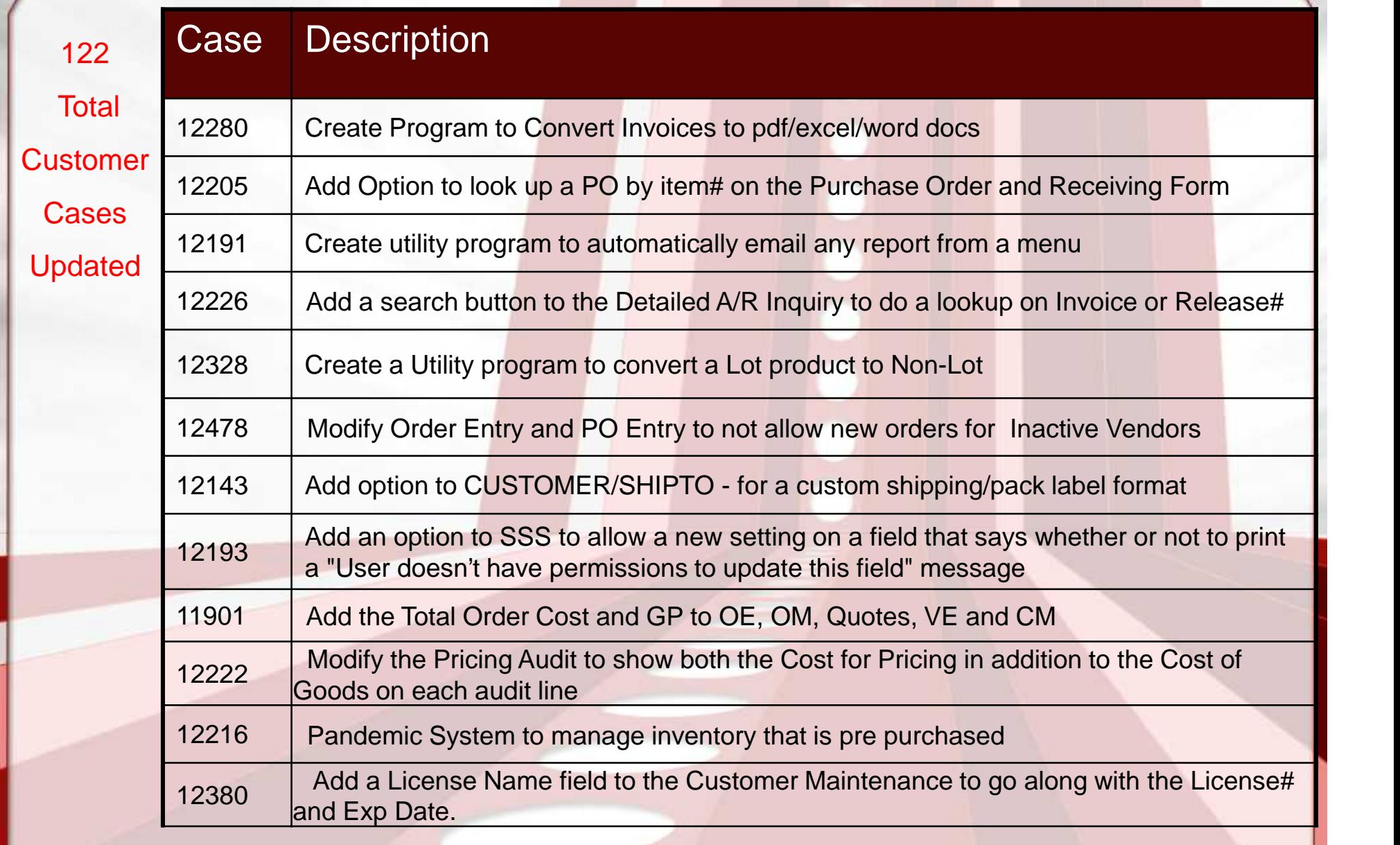

# New Customer Tools

- TSH User Forum
- Online Training Videos
- Updated Guides
- Updated Data Dictionary

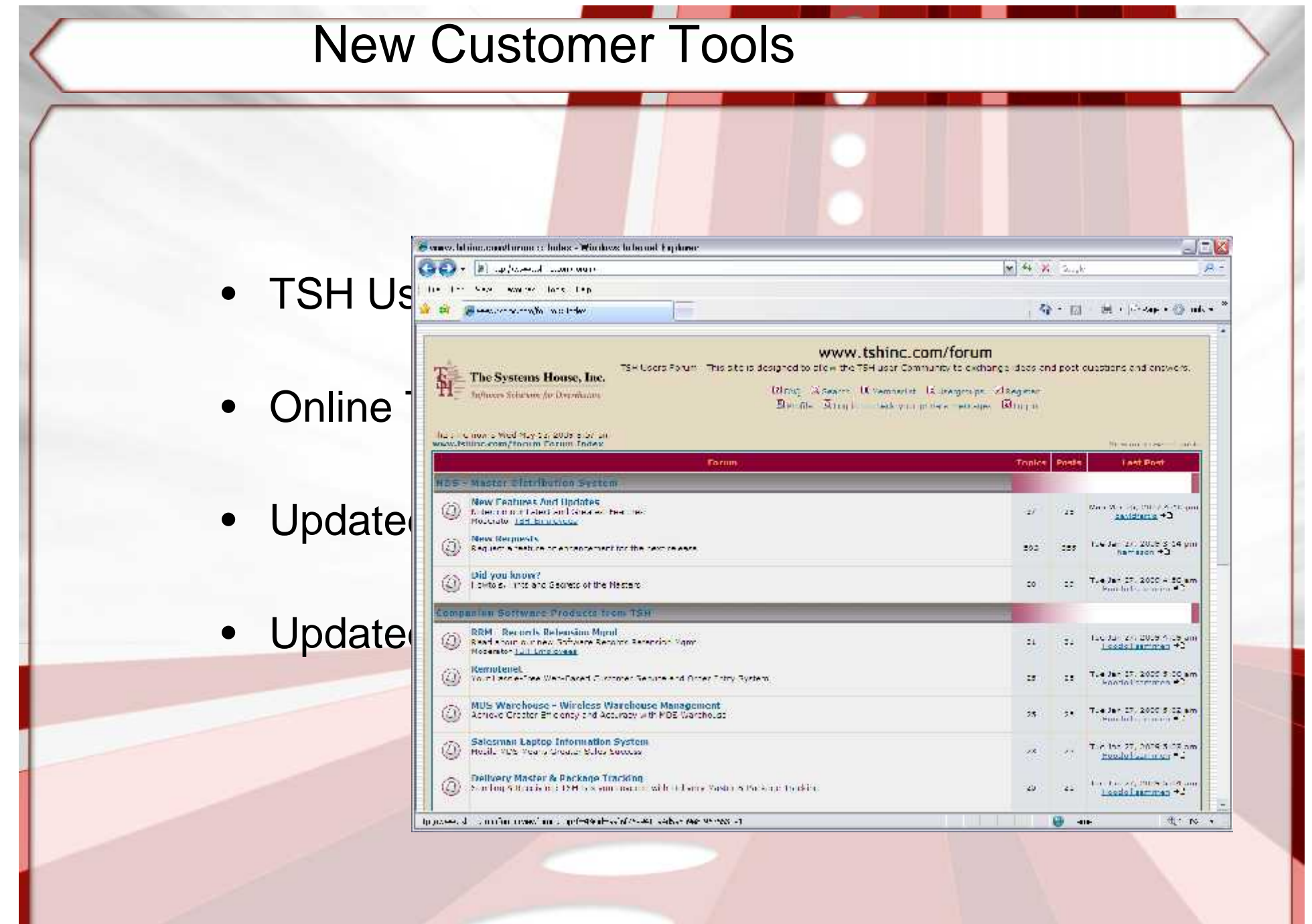

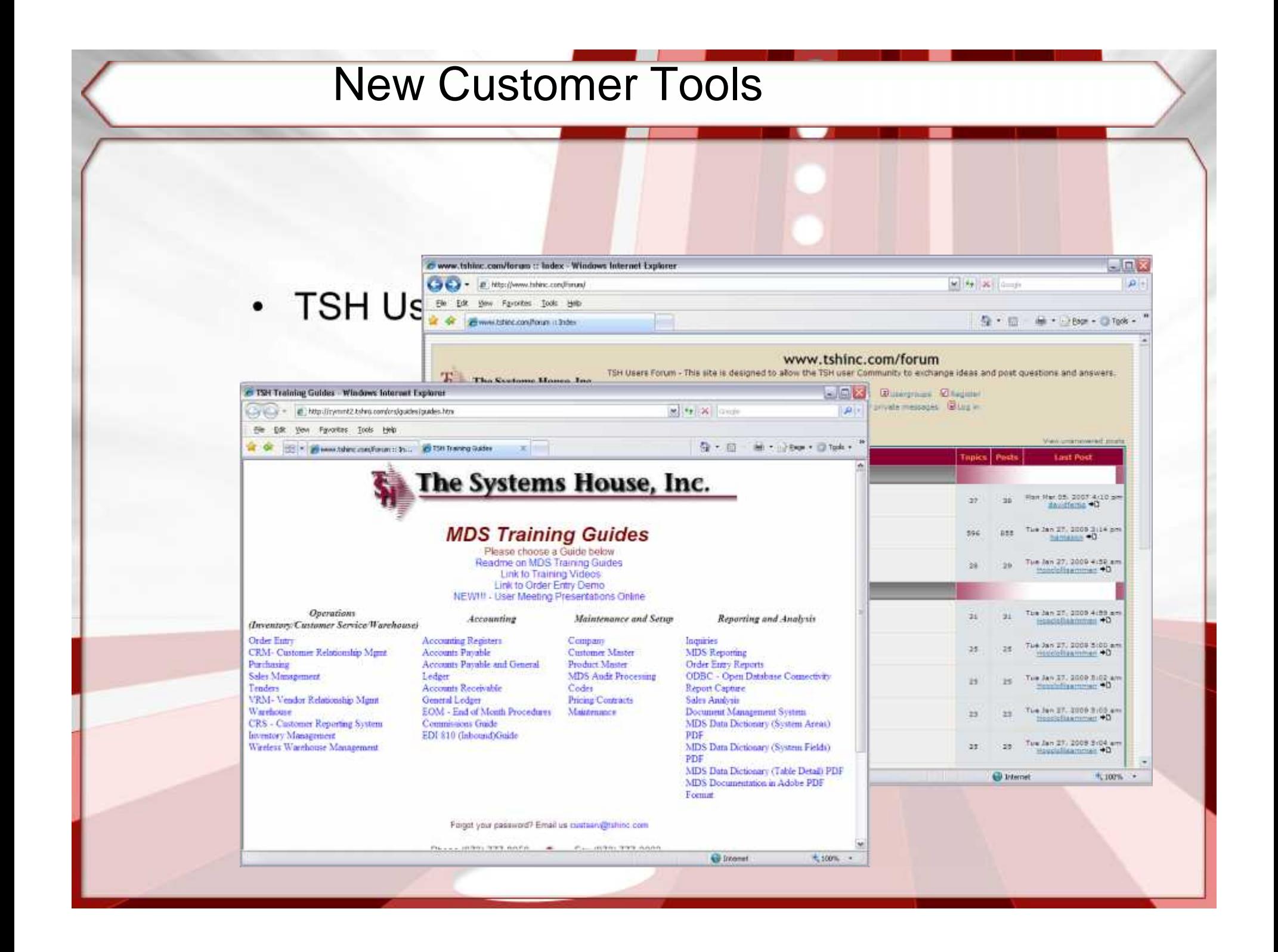

![](_page_6_Picture_35.jpeg)

![](_page_7_Picture_27.jpeg)

# New Capabilities Added

### Accounts Payable

◆ Add a field to Company Maintenance for A/P for Default Merchandise Amount. New ACH Authorization/Hold maintenance screen with drill to detail check inquiry Modify the ACH Authorization program to check for Code "CA"

Modify the ACH Check Print to allow checks to be voided individually

### Accounts Receivable

Modify the A/R Statement to have an option to sort the Statement by Shipto.

Modify Cash Entry to show the operator that created the Batch.

\*Modify the Statement Print for the option of printing Credits or not.

Create a Deposit Ticket print for A/R Cash.

### **□General Ledger**

Modify the Sales Journal Entry to summarize instead of one for each Tax Jurisdiction

### **QInquiry**

Modify the Customer Check History inquiry to add a search button

Add a search button to the Detailed A/R Inquiry

Modify the Order and PO Inquiries to change the background colors on the Cost field .

Modify the Customer Price Inquiry to show a "\*" if the special price is from Price.1.

Add option to Executive Inquiry to view Daily Balance History

Add Counts and Totals to the GL History Inquiry

**QOrder Entry** 

- Add option to CUSTOMER/SHIPTO for a custom shipping/pack label format
- Add the Total Order Cost and GP to OE, OM, Quotes, VE and CM.
- \*Modify Customer Maintenance to add a field for Ship Complete.
- **\*Modify the Replenishment Assignment screen to only show those** closed in the last 30 days.
- Add Alert to Operator (by customer) when ordering a product that has no special pricing (Price.1)
- Modify One Step Order processing to have a flag that says whether or not to affect inventory.
- ◆ Add Print Date and Print Time to the Pick Ticket.
- Modify the RA Form to print the Return/Non Return indicator and reason code description
- Create a new Excel Quote download that will use Crystal Reports
	- instead of Excel templates.
- Drop Ship PO changes: Update header fields to PO automatically from Order Maintenance Modify the Shipping Update to allow you to void a Shipment.
- Change the Price Hold review screen to show Orders on Price Hold.
- Add Fax Administrator and send a confirmation email to the fax administrator.
- Pharmaceutical Mods: add Reorder labels are 1.5 by 1 inches.
	- Example: Zebra Trans Matte 2000

### Purchasing

- Add a printer form# to the Warehouse file for the PO Receiving Form.
- Add Option to look up a PO by item# on the PO Receiving Form Reprint/Inquiry
- ◆ Add a field to Vendor Master for Number of Days to Consider Short Dated warn during receipt.
- Show the Account number from the Vendor file on the P/O Header screen.
- ❖ Show comment lines as highlighted on the P/O line item screen.
- Modify Receiver Inquiry, Detail PO, Voucher Entry to allow scanning of Vendor Packing slips and other documentation to be scanned in.
- Modify Receiving form to show open or show as blind (no quantity) based upon flag in warehouse
- Add a new field to Warehouse Zone Maintenance for Replenish at Receipt.
- $\Box$  Inventory
	- Modify the Inventory Audit update to also update a new field for Time of transaction.
	- \* Create a Utility program to convert a Lot product to a Non-Lot product and vice versa.
	- ❖ Create a new Replenishment Reprint in Crystal.
	- Modify the Quick Count system to allow adjusting of serial number items .
	- Modify the Replenishment Acceptance screen to show the transfer quantity in Case Qty instead if Stock Qty.

### $\square$  Inventory – Continued

- ❖ Add option to cycle count to only create tags for products with onhand
- ◆ Modify the Stock Status Report to have an option for which cost to use.
- ◆ Modify Credit Memo Maintenance to have an option to choose the default location based on Primary or Bulk location.

### **□** Pricing

- ◆ Modify the Pricing Audit to show both the Cost for Pricing in addition to the Cost of Goods Sold on each audit line.
- Modify the Pricing Audit to display the price and costs in external format
- Change pricing to handle new options to PARAM(65) cost source for cost+pricing
- Add Customer Price Inquiry to Price.1 Maintenance.
- ◆ Modify Order Entry to not allow override for Contract Detail Pricing unless you have a specific Operator Processing code.
- Add an option to the Parameter table for : "Drop Ship PO Cost Override"
- ◆ Add Customer Price Inquiry to the Release Maintenance Line Input screen.
- ❖ Add the Rebate Amount to the Pricing Audit Screen

### General

- ❖ Add option for "User doesn't have permissions to update this field" message when a user doesn't have operator access to a field."
- ◆ Modify the form archive purge and archive to store the path where you move the pdf
- ◆ Modify SSS to show the User who is currently locking a record
- New Grid Lookups: for Product, Customer ,Vendor
- **\*** Create a maintenance for Lookup Options to control the content of the grid Lookups.
- **❖ Add new Quick Search Menu to Main Menu**
- Add Credit Card Processor Support for 3dsi (3 Delta Systems Gateway)

## **□ Reporting**

- Add MDSE Amt and Total Cost to the Releases not Billed report.
- ◆ Add a column for Drop Ship PO# to the Customer Open Orders to Excel report
- Create Invoice Register in Crystal. Show both sales GP% and actual GP%.
- Modify the Sales Tracing to Excel to add formatting for Excel 2007
- Create a new REBATE.FORMAT table. Modify the Sales Tracing export to allow entry of the Rebate Format and format columns based on the selected format
- Modify the Open Backorder Report by Vendor to show Drop Ships separately from Vendor On Order.

### ACH Authorization/Hold Maintenance

- Ability to Send ACH payments to vendors
- Eliminates Paper
- Adds Additional level of approvals before creating file
- Sends EDI 820 Remittance Advice to Vendor as well
- Note: the checks are cut so they will show on AP as paid but will not hit the bank so it's the equivalent of physically printing a check and holding it.
- Parameter based Normal ACH will not have the additional step

### ACH Authorization/Hold Maintenance

![](_page_14_Figure_1.jpeg)

![](_page_15_Figure_0.jpeg)

![](_page_16_Picture_61.jpeg)

![](_page_17_Picture_54.jpeg)

![](_page_18_Picture_54.jpeg)

![](_page_19_Picture_54.jpeg)

![](_page_20_Picture_54.jpeg)

![](_page_21_Picture_0.jpeg)

![](_page_22_Figure_0.jpeg)

![](_page_22_Figure_1.jpeg)

![](_page_23_Picture_43.jpeg)

![](_page_24_Picture_57.jpeg)

![](_page_25_Figure_0.jpeg)

![](_page_26_Figure_0.jpeg)

![](_page_27_Picture_59.jpeg)

![](_page_28_Picture_66.jpeg)

### Custom shipping/pack label formats**Service Contract Contract Contract Contract Contract Contract Contract Contract Contract Contract Contract Contract Contract Contract Contract Contract Contract Contract Contract Contract Contract Contract Contract Contra** DJF - [mail.tshinc.com-DEMO.12-CUST.MAST.MAINT011\$3] File Edit Settings Reset Tools GUI Standard Functions Special Functions Help • Picking / Packing Slips 100139 Customer Master Maintenance<br>Customer# UMC • Shipping Labels Manifest/Routing **Templest** Info **THURSDAY** 79.Call Day  $\vert$ 80. Primary Route Stop  $5\overline{5}$ **NY ROUTE** NY 81. Secondary Route **NJ** Stop  $35$ **NJ ROUTE** 89.Intl Customer Flag 90. Bill to Print Flag Flags Customer Form 'N I 82. Ship Label Template ZEBRA-PACKLABEL-AMAZON.PRN<br>HP-PACKLIST-AMAZON.PRN 91.Combined Statement 92. Print Statement 83. Pack Slip Template • Ship Township Township Township Township Township Township Township Township Township Township Township Town<br>The Township Township Township Township Township Township Township Township Township Township Township Township 84.Pick Slip Price<br>85.Pack Slip Copies 93. Sort Invoice **Fax Form Fax Number** 94.Pickslip: 86.Invoice at Packing Y 973-777-3063 87. Print Order Conf 95. Packslip: N **88.Invoice Copies**  $\overline{2}$ 96.Invoices: N e Mail Address **Company of the Company of the Company of the Company of the Company of the Company of the Company of the Company of the Company of the Company of the Company of the Company of the Company of the Company of EMail Form** 98. Pickslip: er van behalf on behalf on behalf on behalf on behalf on behalf on behalf on behalf on behalf on behalf on behalf on behalf on behalf on behalf on behalf on behalf on behalf on behalf on behalf on behalf on behalf on behal 99. Packslip: er and the set of the set of the set of the set of the set of the set of the set of the set of the set of the set of the set of the set of the set of the set of the set of the set of the set of the set of the set of the se 100. Invoices: Y 101. Statement **XXXXXXX** PAGE 3 OF ENTER LINE # TO CHANGE, DELETE TO DELETE, 0 TO ACCEPT

![](_page_30_Figure_0.jpeg)

![](_page_31_Picture_54.jpeg)

![](_page_32_Picture_54.jpeg)

![](_page_33_Figure_0.jpeg)

![](_page_34_Figure_0.jpeg)

### Number of Days to Consider Short Dated**AVOID REDUCE** Sale REUSE **Short Dated Products** Designed to Verify Vendors Increase allow to keep profitability while are not shipping product on shelf short dated preventing as long as waste product possible

![](_page_36_Figure_0.jpeg)

![](_page_37_Figure_0.jpeg)

![](_page_38_Picture_52.jpeg)

![](_page_39_Picture_55.jpeg)

![](_page_40_Picture_46.jpeg)

![](_page_41_Picture_88.jpeg)

![](_page_42_Figure_0.jpeg)

![](_page_43_Figure_0.jpeg)

![](_page_44_Picture_21.jpeg)

![](_page_45_Picture_36.jpeg)

![](_page_46_Picture_36.jpeg)

![](_page_47_Figure_0.jpeg)

![](_page_48_Picture_56.jpeg)

![](_page_49_Picture_35.jpeg)

![](_page_50_Picture_57.jpeg)

![](_page_51_Picture_54.jpeg)

![](_page_52_Picture_0.jpeg)

![](_page_53_Picture_65.jpeg)

![](_page_53_Picture_66.jpeg)

![](_page_54_Picture_48.jpeg)

![](_page_55_Picture_52.jpeg)

![](_page_56_Picture_55.jpeg)

![](_page_57_Picture_48.jpeg)

![](_page_58_Picture_43.jpeg)

![](_page_59_Picture_0.jpeg)

![](_page_60_Picture_36.jpeg)

. .

![](_page_61_Picture_31.jpeg)

![](_page_62_Picture_20.jpeg)

![](_page_63_Picture_49.jpeg)

**HELP OK/END INSERT LDELETE PREV PG NEXT PG INQUIRY CANCEL** Off

**CONTRACTOR** 

**PERMIT AND PROPERTY** 

![](_page_64_Picture_62.jpeg)

![](_page_65_Picture_22.jpeg)

![](_page_66_Picture_22.jpeg)

![](_page_67_Picture_50.jpeg)

![](_page_68_Picture_0.jpeg)

![](_page_69_Picture_0.jpeg)